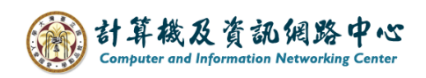

## **Switching version setting**

## Switch to light version:

1. Please click on the settings icon, click  $\Box$  Options  $\Box$ .

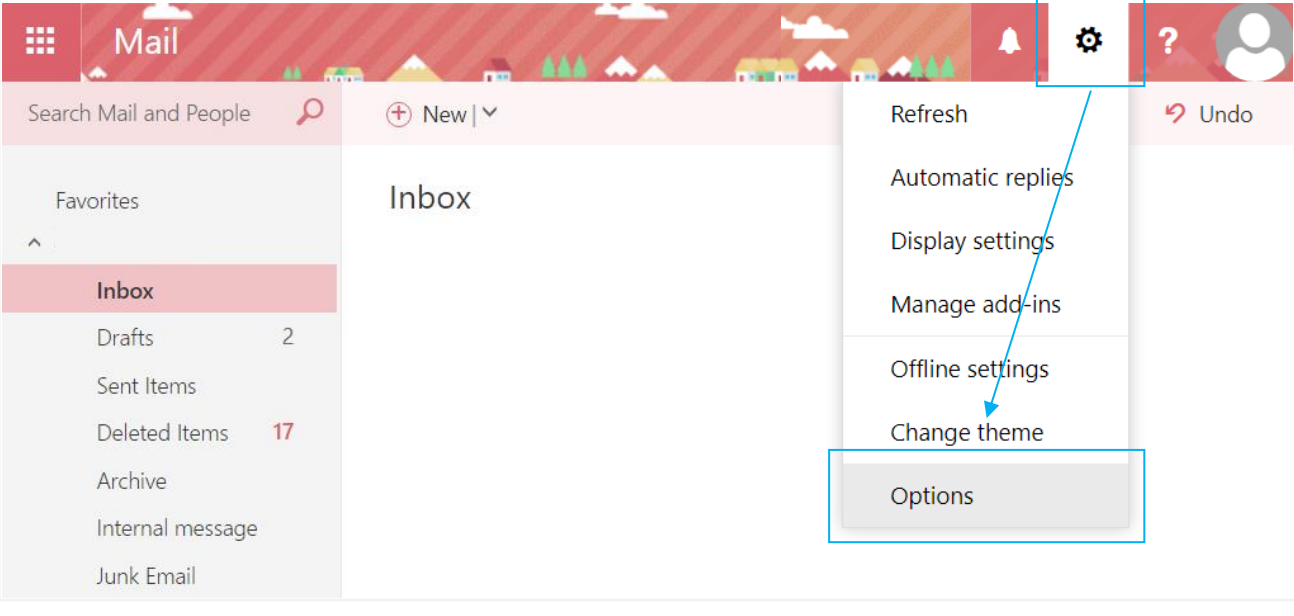

2. Click 【Light version】, check【Use the light of Outlook】, click【Save】and login again to apply the changes.

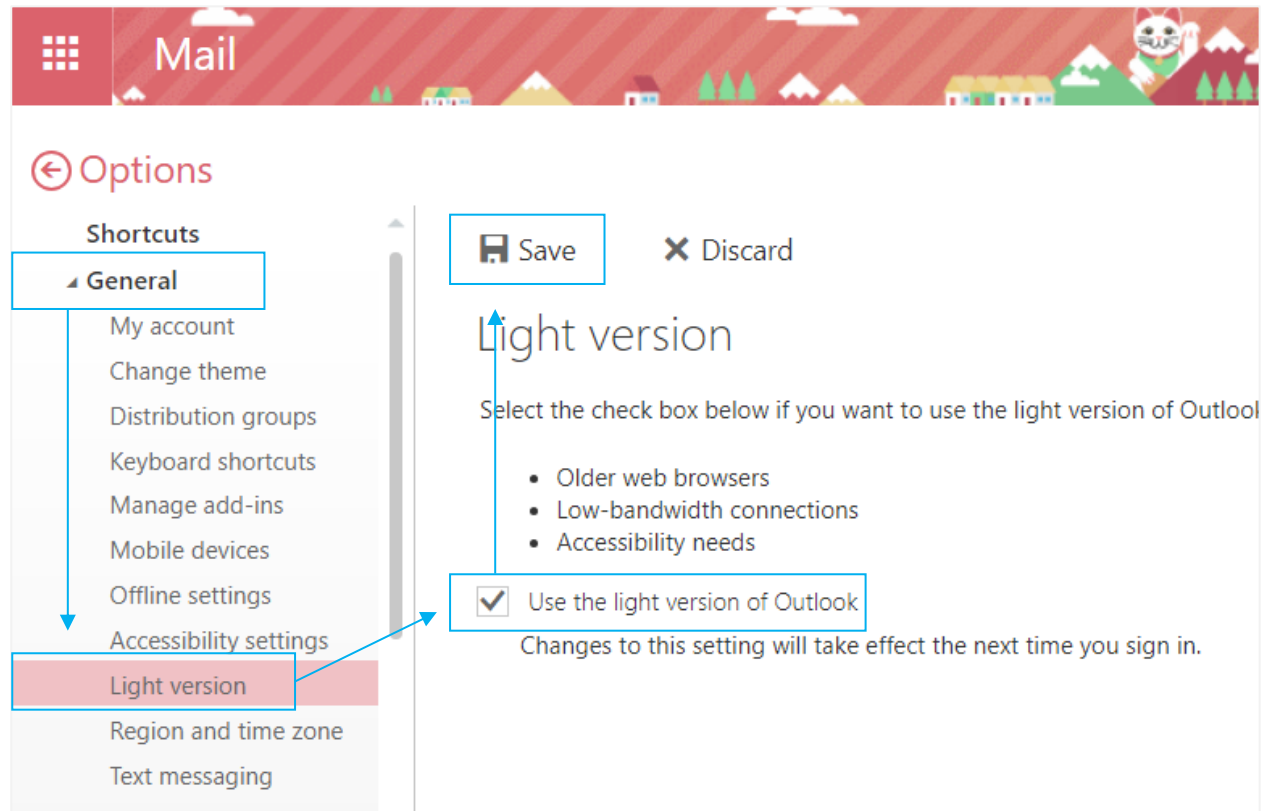

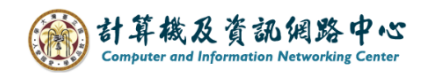

## Back to general version:

1. Click 【Options】.

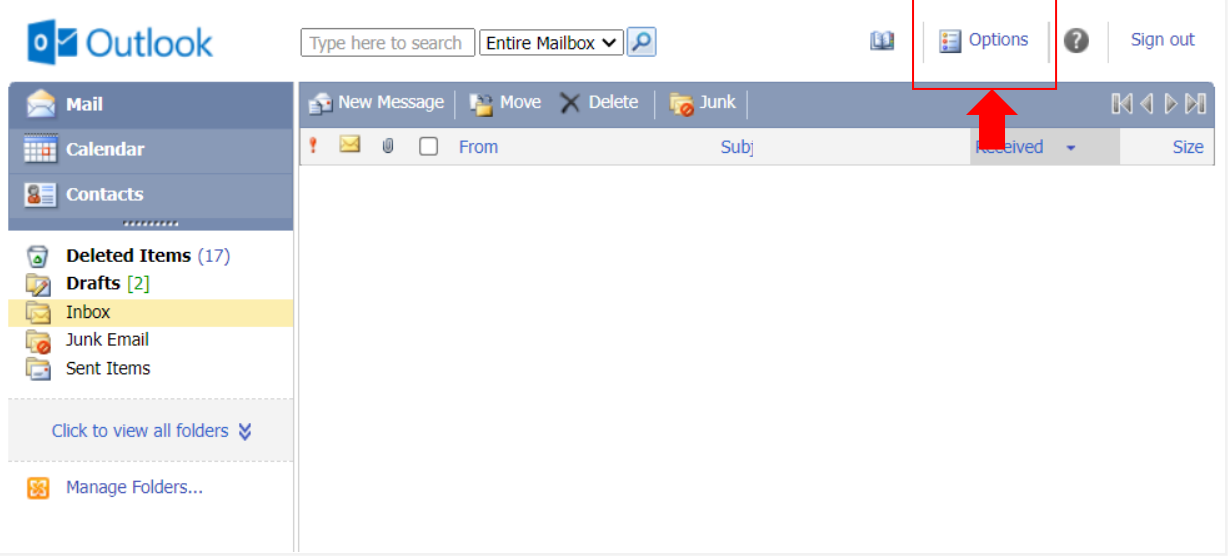

2. Click 【Outlook version】, cancel【Use the light version】, click【Save】, and login again to apply the changes.

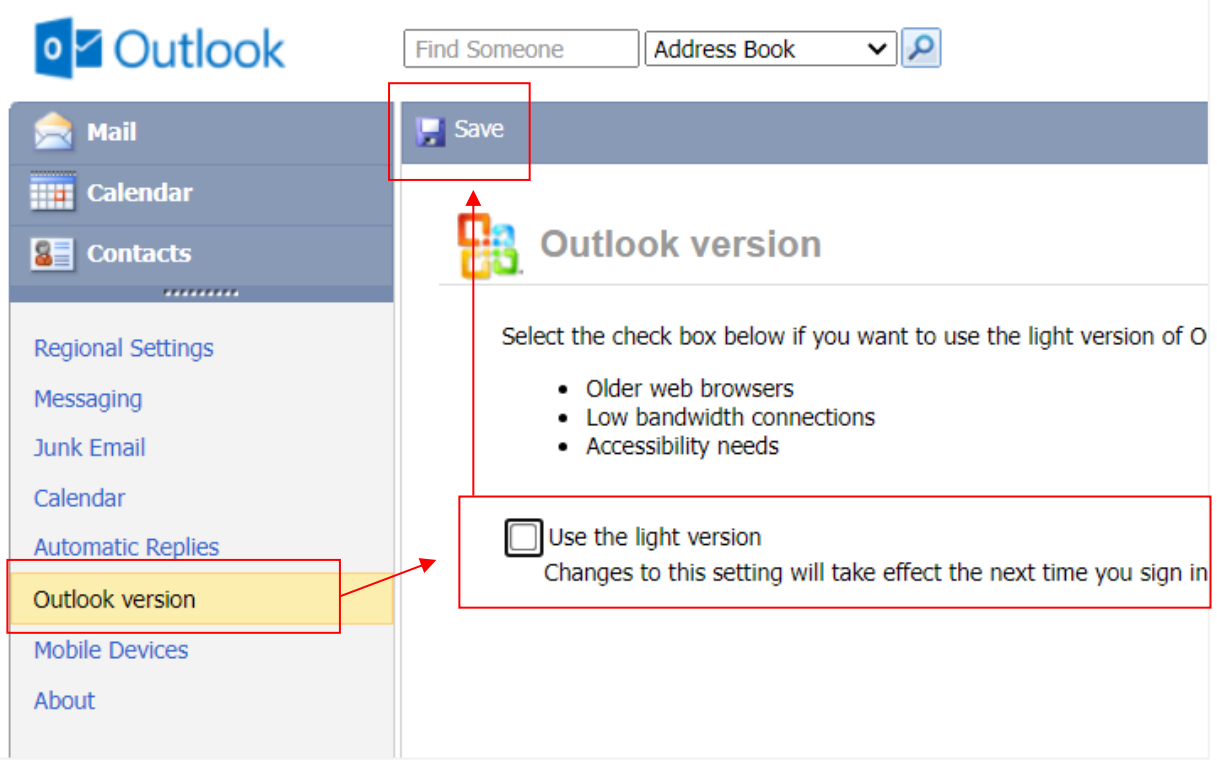